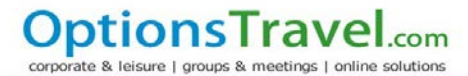

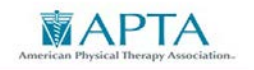

# **APTA TRAVEL GUIDE**

## **ARRANGING AIRLINE TICKETS THROUGH OPTIONS TRAVEL:**

- To make your air travel arrangements using Options Travel, click on the link: [https://www.concursolutions.com.](https://www.concursolutions.com/) Please use the Username and temporary password that was created by the Accreditation Department. If you forget your password, click on "Forgot Your Password?" link. **NOTE:**
- To change your temporary password:
	- Click "My Account" (upper right-hand side)
	- $\checkmark$  Click "Change password" (last option available)
- Please be sure to read the Announcements (that are periodically updated) before proceeding to "Book Travel"
- Select the flight itinerary that meets your needs and fill out all required fields
	- $\checkmark$  Then Click "Continue to Purchase"
- When you get to "Review Your Itinerary", you will be asked to choose your APTA Program number and Activity Number as shown below:

#### **Trip Specific Information**

One or more of the items purchased may require you to provide more information. To continue with your reservation, you will need to provide the Program Number and Sub-Activity Number.

> 6204-002 for Candidacy Visits 6204-003 for On-site Visits 6204-004 for Commissioner Travel 6204-005 for Workshops 6204-006 for OSR Training

Staff Sort

Sponsored Member (631) **\*** 

The Staff Sort should be completed as follows:

- Sponsored Member(631) for PT/PTAs,
- $\checkmark$  Sponsored Non Member(632) for Non PT/PTA/Other
- "Select Your Form of Payment" section is always grayed out; you cannot change the credit card information. \*\*Please disregard any request to provide your personal credit card information in your travel profile.
- Once you have completed reviewing your Itinerary: Click "Complete Purchase". Please make sure to name your trip to easily identify and sort your trip history.

### **CONFIRMATION**

You will receive a confirmation and e-ticket via email. If you do not receive a confirmation, please use the contact information provided below.

#### **OPTIONS TRAVEL HOURS: 8:30 (ET) - 6:30 pm (ET) Monday-Friday**

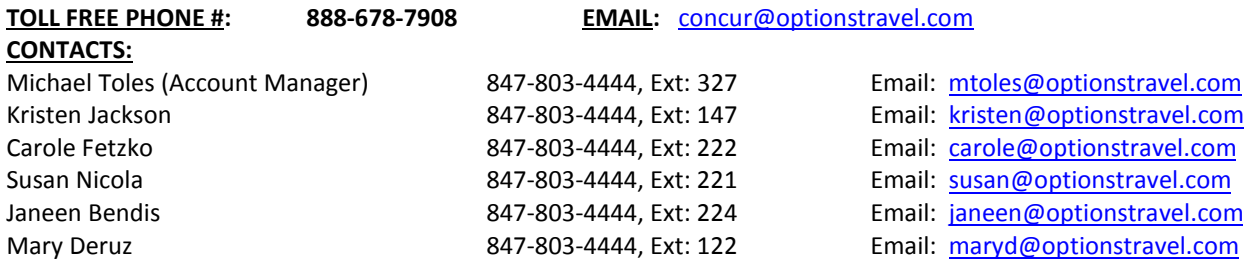

Should any of these agents be unavailable, please know that any travel consultant can assist you!

**Online Assistance** [concur@optionstravel.com](mailto:concur@optionstravel.com) Web chat and Online Booking Tool Traversa [www.aptatravelcenter.com](http://www.aptatravelcenter.com/) **24 Hour Emergency Service** (Since there is a fee for this service, it should only be used when their office is closed) **Member code is 0YW. (Zero Y W) Domestic:** 800-823-1797 **International:** 303-876-4247